# AI Label Image Plugin

- **•** [Description](#page-0-0)
- [Plugin Info](#page-0-1)
- $\bullet$  [Installation](#page-0-2)
- $\bullet$  [Screenshots](#page-0-3)
- **[Plugin Properties](#page-1-0)**
- [Changelog](#page-2-0)

## <span id="page-0-0"></span>Description

#### Introduction to AI

Artificial intelligence (AI) is the simulation of human intelligence processes by machines, especially computer systems. AI is a hot topic in technology today, with rapid advancements and increasing adoption in many areas smartphones, smart homes and self-driving cars among others. AI and automation in business have tremendous potential and will [change the future of the workforce.](https://www.forbes.com/sites/forbestechcouncil/2017/05/05/the-future-of-ai-and-automation-in-the-workforce/#57702c964e36)

#### Introduction to TensorFlow

[TensorFlow](https://www.tensorflow.org/) is an open-source AI library for machine learning. Built by Google, TensorFlow is designed for implementing, training, testing and deploying deep learning neural networks.

Neural networks are used in a variety of applications, notably in classification problems such as speech and image recognition. The TensorFlow site provides a number of [tutorials](https://www.tensorflow.org/tutorials/) to get started.

#### [blocked URL](https://lh4.googleusercontent.com/brWc4DP1CvlNHtu6Exf0svDaqoKqeDfH8nC-dubw1YVWfLvdw08hjz2MlBIXtoIlNZAwD5pg9Rk2TbIh4Ft-qhD5H_zCEsVhUTmMSacyRwEfSXHzuUqubzT4Iz6a60UslBK9pHc)

The TensorFlow project provides a [sample model and Java code](https://github.com/tensorflow/tensorflow/blob/r1.1/tensorflow/java/src/main/java/org/tensorflow/examples/LabelImage.java) for labelling images.

This [process tool plugin](https://dev.joget.org/community/pages/viewpage.action?pageId=208702655) uses that sample pre-trained neural network to determine a label and probability for a [file upload](https://dev.joget.org/community/display/DX8/File+Upload) field.

## <span id="page-0-1"></span>Plugin Info

Plugin Type: Process Tool Plugin

#### Joget Version: DX 8

Joget Edition: Community and Enterprise

### <span id="page-0-2"></span>Installation

- 1. Download the plugin JAR file: [ai-label-image-5.0.0.jar](https://dev.joget.org/community/download/attachments/208702877/ai-label-image-5.0.0.jar?version=1&modificationDate=1655172172000&api=v2)
- 2. Upload the downloaded jar file through [Manage Plugins.](https://dev.joget.org/community/display/DX8/Manage+Plugins)
- 3. Map and configure the plugin to any [Process Tool & Post Form Submission Processing Plugin.](https://dev.joget.org/community/pages/viewpage.action?pageId=208702655)
- 4. A sample app is available for download here:
- [APP\\_ai\\_label\\_image-1-20170530110042.jwa](https://dev.joget.org/community/download/attachments/208702877/APP_ai_label_image-1-20170530110042.jwa?version=1&modificationDate=1655172172000&api=v2)
- 5. The source code for the plugin is available at <https://github.com/jogetoss/ai-image-label>

### <span id="page-0-3"></span>Screenshots

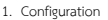

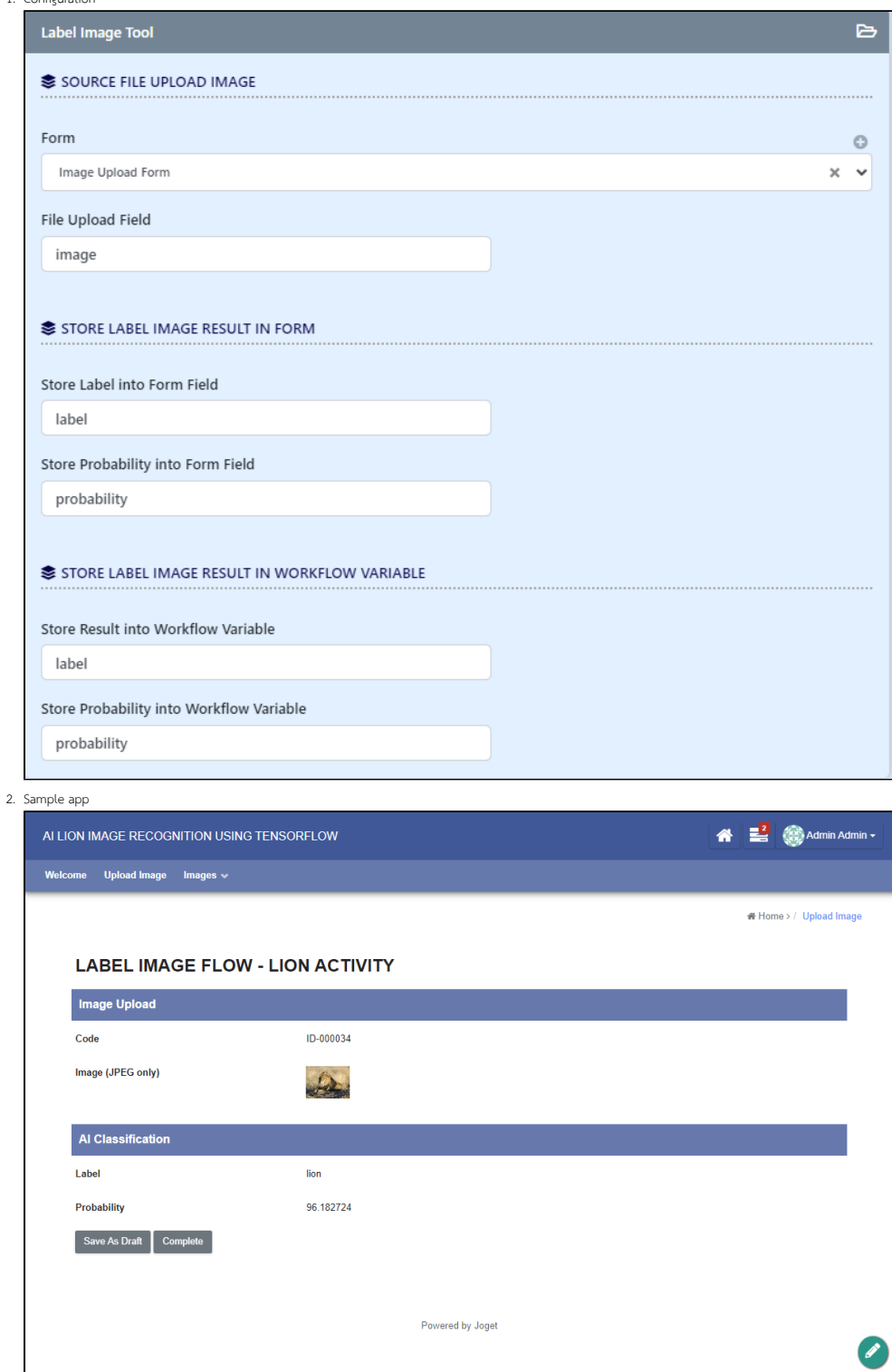

# <span id="page-1-0"></span>Plugin Properties

### Source File Upload Image

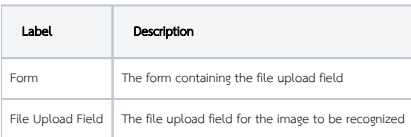

#### Store Label Image Result in Form

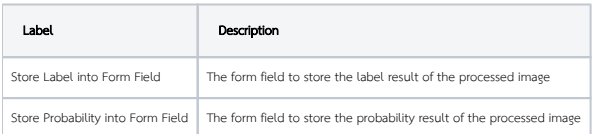

#### Store Label Image Result in Workflow Variable

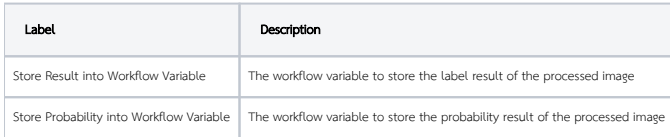

# <span id="page-2-0"></span>Changelog

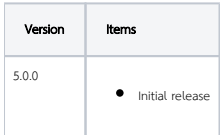